## メモリ モジュール ユーザ ガイド

© Copyright 2007 Hewlett-Packard Development Company, L.P.

本書の内容は、将来予告なしに変更される ことがあります。HP 製品およびサービスに 関する保証は、当該製品およびサービスに 付属の保証規定に明示的に記載されている ものに限られます。本書のいかなる内容 も、当該保証に新たに保証を追加するもの ではありません。本書に記載されている製 品情報は、日本国内で販売されていないも のも含まれている場合があります。本書の 内容につきましては万全を期しております が、本書の技術的あるいは校正上の誤り、 省略に対して責任を負いかねますのでご了 承ください。

初版 2007 年 4 月

製品番号:445923-291

## このガイドについて

このユーザ ガイドでは、ほとんどのモデルに共通の機能について説明します。一部の機能は、お使い のコンピュータで対応していない場合もあります。

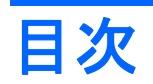

### メモリ モジュールの交換

# <span id="page-6-0"></span>メモリ モジュールの交換

お使いのコンピュータには、1 つのメモリ モジュール コンパートメントが本体の裏面に装備されてい ます。コンピュータのメモリを増設するには、メモリ モジュール スロットに装着されているメモリ モジュールをアップグレードします。

- 警告! 感電や装置の損傷を防ぐため、メモリ モジュールを取り付ける前に、電源コードとすべての バッテリをコンピュータから取り外してください。
- △注意: データの損失やシステムが反応しなくなることを防ぐため、以下の注意を守ってください。

メモリ モジュール コンパートメントからメモリ モジュールを取り外す前に、コンピュータをシャッ トダウンしてください。コンピュータの電源が入っているときや、スリープまたはハイバネーション の状態のときには、メモリ モジュールを取り外さないでください。

コンピュータの電源が切れているかハイバネーション状態なのかわからない場合は、まず電源ボタン を押してコンピュータの電源を入れ、次にオペレーティング システムの通常の手順でシャットダウン します。

注意: 静電気(ESD)によって電子部品が損傷することがあります。作業を始める前に、アースさ れた金属面に触るなどして、身体にたまった静電気を放電してください。

メモリ モジュール スロットのメモリ モジュールをアップグレードするには、以下の手順で操作しま す。

- **1.** 必要なデータを保存します。
- **2.** コンピュータの電源を切り、ディスプレイを閉じます。コンピュータの電源が切れているかハイ バネーション状態なのかわからない場合は、まず電源ボタンを押してコンピュータの電源を入 れ、次にオペレーティング システムの通常の手順でシャットダウンします。
- **3.** コンピュータに接続されているすべての外付けデバイスを取り外します。
- **4.** 電源コンセントから電源コードを抜き、コンピュータの電源コネクタから AC アダプタを取り外 します。
- **5.** コンピュータを裏返して安定した平らな場所に置きます。
- **6.** コンピュータからバッテリ パックを取り外します。
- **7.** メモリ モジュール コンパートメント カバーのネジ(**1**)を緩めます。

<span id="page-7-0"></span>**8.** メモリ モジュール コンパートメント カバーを持ち上げて(**2**)、コンピュータから取り外しま す。

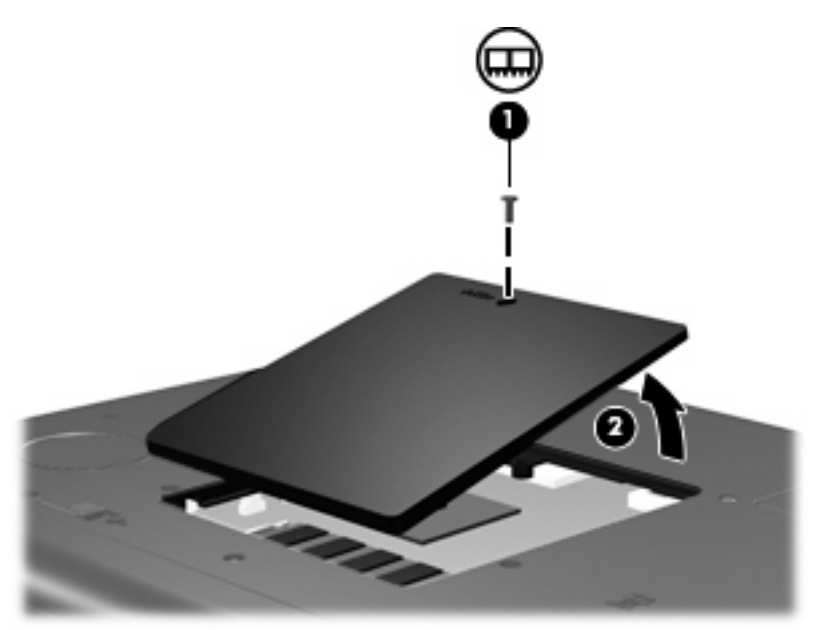

- **9.** メモリ モジュールを取り外すには、以下の手順で操作します。
	- **a.** メモリ モジュールの両側にあるプラスチック製の留め具を左右に引っ張ります(**1**)。 メモリ モジュールが少し上に出てきます。
		- △ 注意: メモリモジュールの損傷を防ぐため、モジュールを持つときは必ず左右の端を持 ってください。メモリ モジュールの端子部分に触ったり、メモリ モジュールを折り曲げた りしないように注意してください。
	- **b.** メモリ モジュールの左右の端をつかみ、そのままゆっくりと斜め上に引き抜いて(**2**)取り 外します。

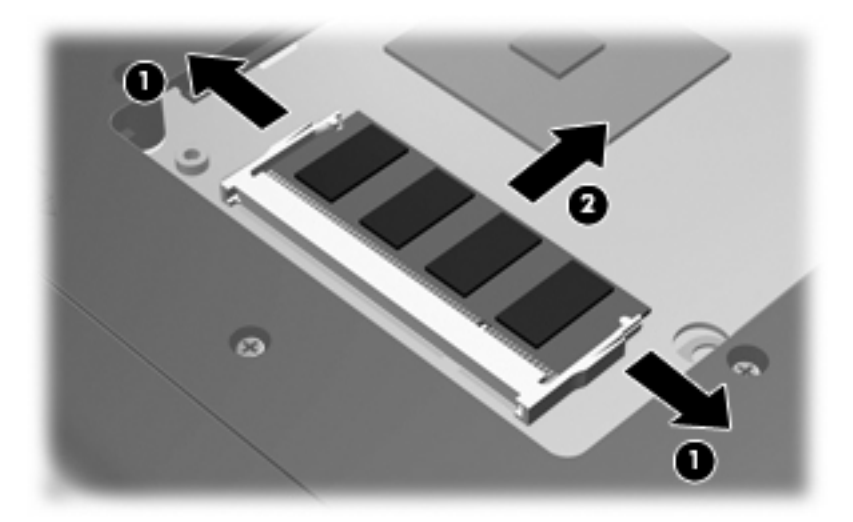

取り外したメモリ モジュールは、静電気の影響を受けない容器に保管しておきます。

**10.** 以下の手順に従って、メモリ モジュールを取り付けます。

- <span id="page-8-0"></span>△ 注意: メモリ モジュールの損傷を防ぐため、モジュールを持つときは必ず左右の端を持って ください。メモリ モジュールの端子部分に触ったり、メモリ モジュールを折り曲げたりしない ように注意してください。
	- **a.** メモリ モジュールの切り込みとメモリ モジュール スロットのタブ(**1**)を合わせます。
	- **b.** メモリ モジュール スロットに収まるまで、メモリ モジュール コンパートメントの表面か ら 45°の角度でメモリ モジュールを差し込みます(**2**)。
	- **c.** カチッと音がして留め具がメモリ モジュールを固定するまで、メモリ モジュールの左右の 端を押し下げます(**3**)。

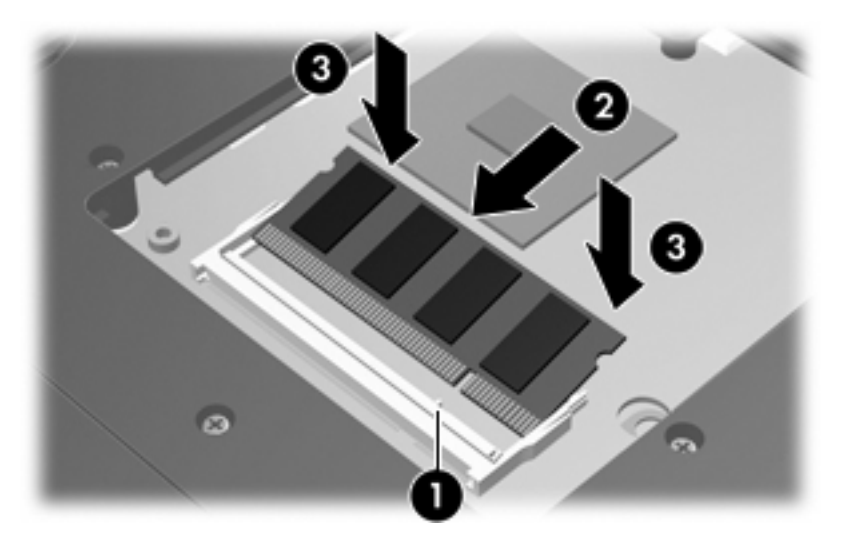

- **11.** メモリ モジュール コンパートメント カバーのタブ(**1**)をコンピュータのくぼみに合わせます。
- **12.** メモリ モジュール コンパートメント カバーを閉じます(**2**)。
- **13.** メモリ モジュール コンパートメント カバーのネジ(**3**)を締めます。

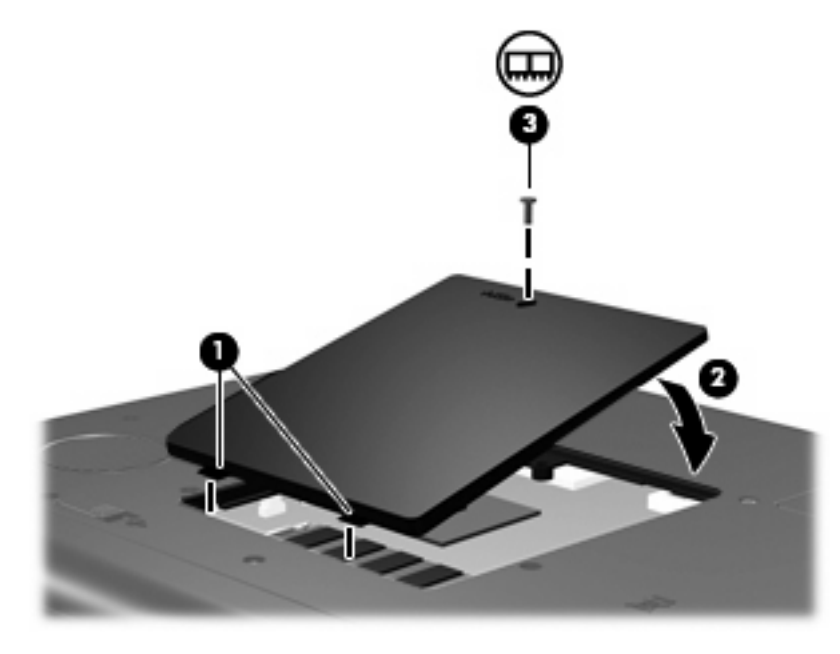

**14.** バッテリを元どおりに取り付けます。

- **15.** 外部電源および外付けデバイスを取り付けなおします。
- **16.** コンピュータの電源を入れます。

<span id="page-10-0"></span>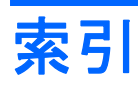

#### め メモリ メモリ モジュールの交換 [1](#page-6-0) メモリ モジュール コンパートメン ト カバー 交換 [3](#page-8-0) 取り外し [2](#page-7-0) メモリ モジュール 交換 [1](#page-6-0) 取り付け [2](#page-7-0) 取り外し [2](#page-7-0)